## **7.7 Дополнительные данные**

Дополнительные данные могут использоваться при расчёте зарплаты, фильтрации данных и т.п. Чтобы внести дополнительные данные, выполните следующие действия.

1. Откройте журнал заработной платы.

Выберите сотрудника.

Нажмите кнопку основной части  $\blacksquare$  – «Редактирование записи», откроется окно. Вкладка «Основное».

Нажмите кнопку окна – **. Появится форма ввода данных [\(рис. 7.7-1\)](#page-0-0).** 

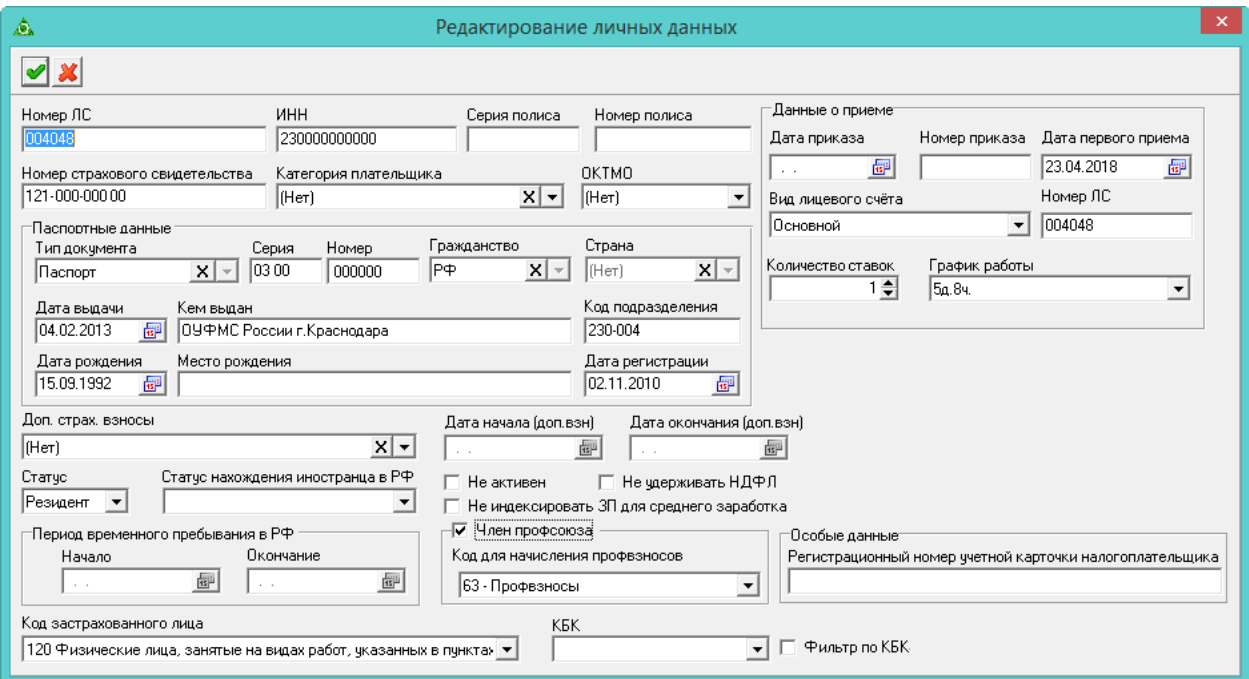

<span id="page-0-0"></span>рис. 7.7-1

Внесите нужные изменения.

**Фильтр по КБК** – используется для фильтрации отображения сотрудников в журнале.

**КБК –** используется при расчёте отпусков, а так же мат. помощи и един. выпл., указанных в отпуске, исполнительных листов с фиксированной суммой, при ручном внесении кодов во вкладке «Начислено». Если поле не заполнено, то КБК берётся из справочника «Подразделения», или из справочника «Начисления и удержания».

Нажмите кнопку – «Подтвердить изменения», чтобы сохранить.